# OPENQMS.NET

#### **Deploying and hosting an ASP.NET Core app**

The easiest way to get an up and running app is to use the pre-built docker image.

From the project folder, type docker-compose up in your console. The database is then started and requires some time to setup. When the database is ready, the application will connect to it and finish the setup. You should see a message that the application started and is listening on https://0.0.0.0:XXXXX->443/tcp. If not, check your list of docker containers.

Open a browser and navigate to https://localhost:XXXXX. You should now be on the application login page.

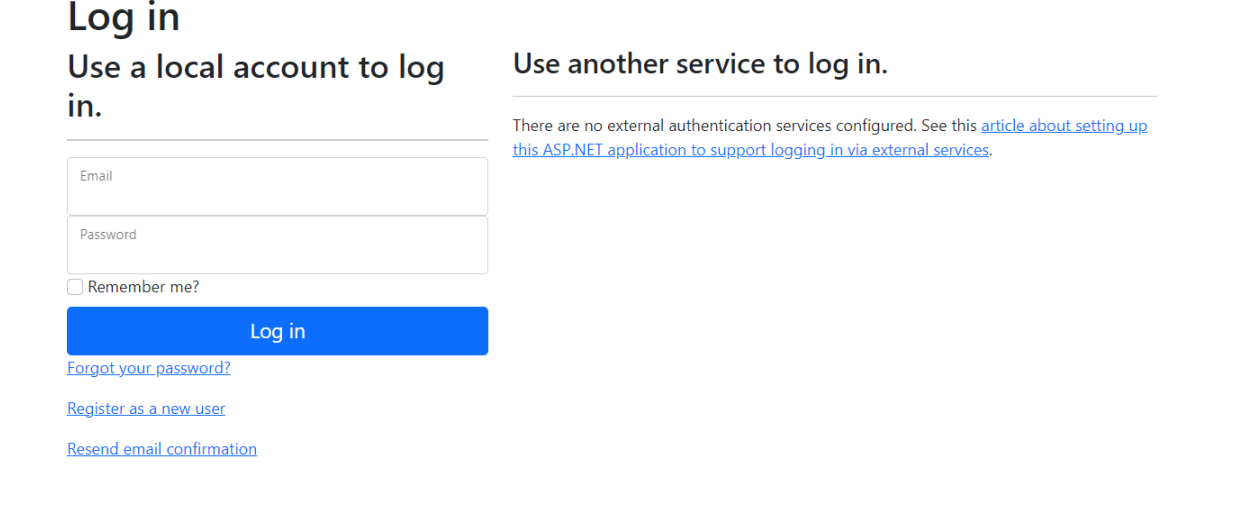

Initially, the database is seeded with an administrator account, admin@c-realize.com, and a manager account, manager@c-realize.com, both with password Temp123\$. After login, change the password by clicking on the user name.

# Hello Administrator!

Different options are displayed including Change Password.

## Manage your account

## Change your account settings

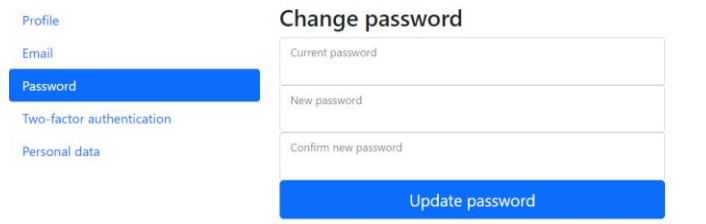

#### **Navigation**

In the navigation bar at the top of the screen, different aspects of an organization and quality management are displayed. Click on any aspect to open its Index page.

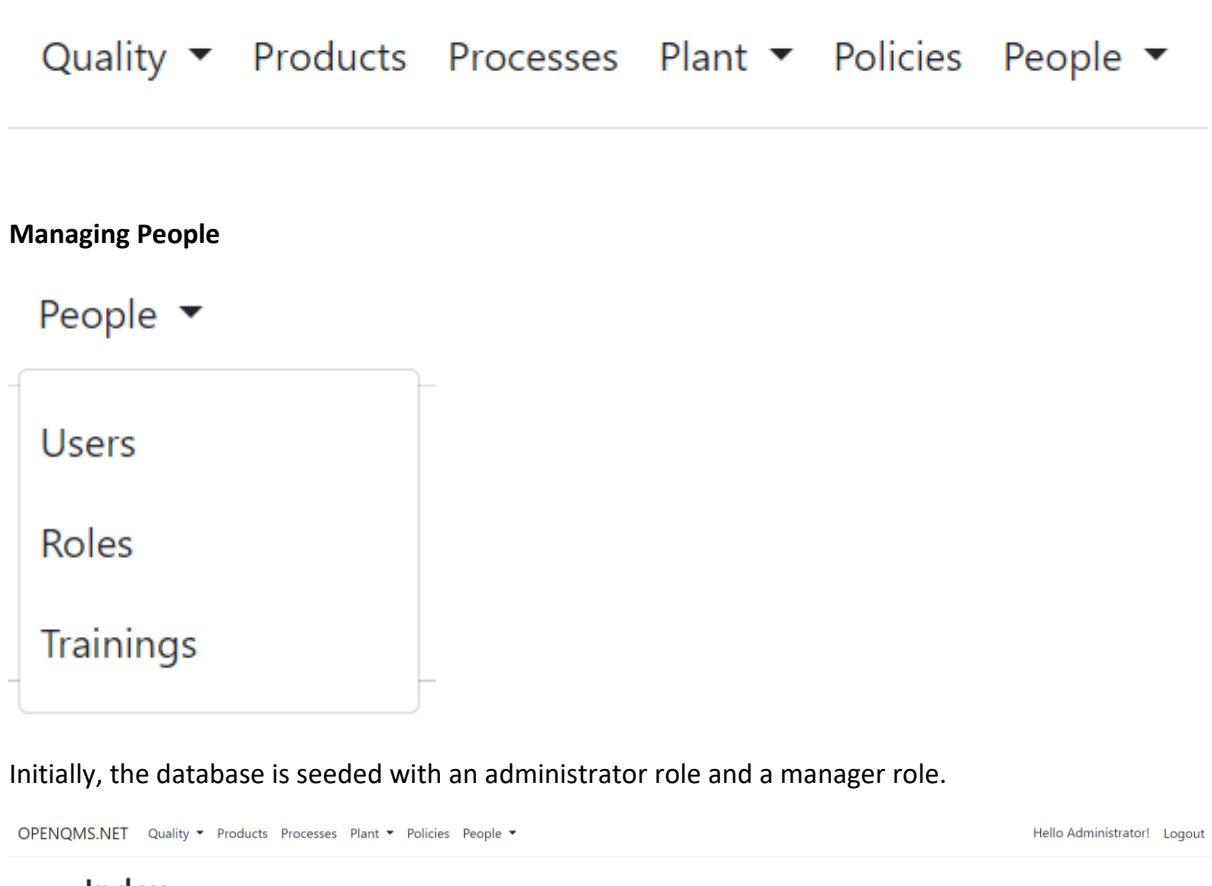

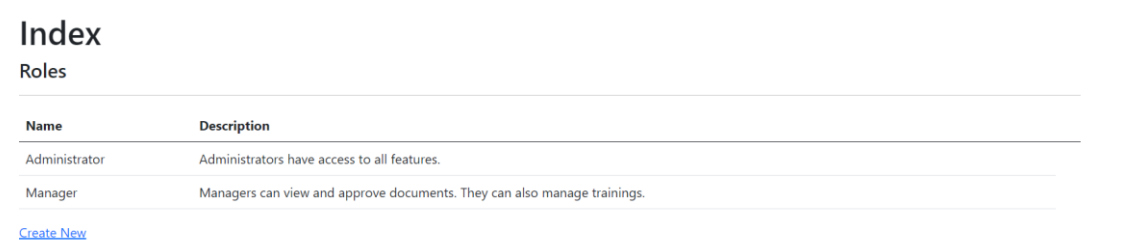

#### An administrator can create additional roles and users from the respective Index page.

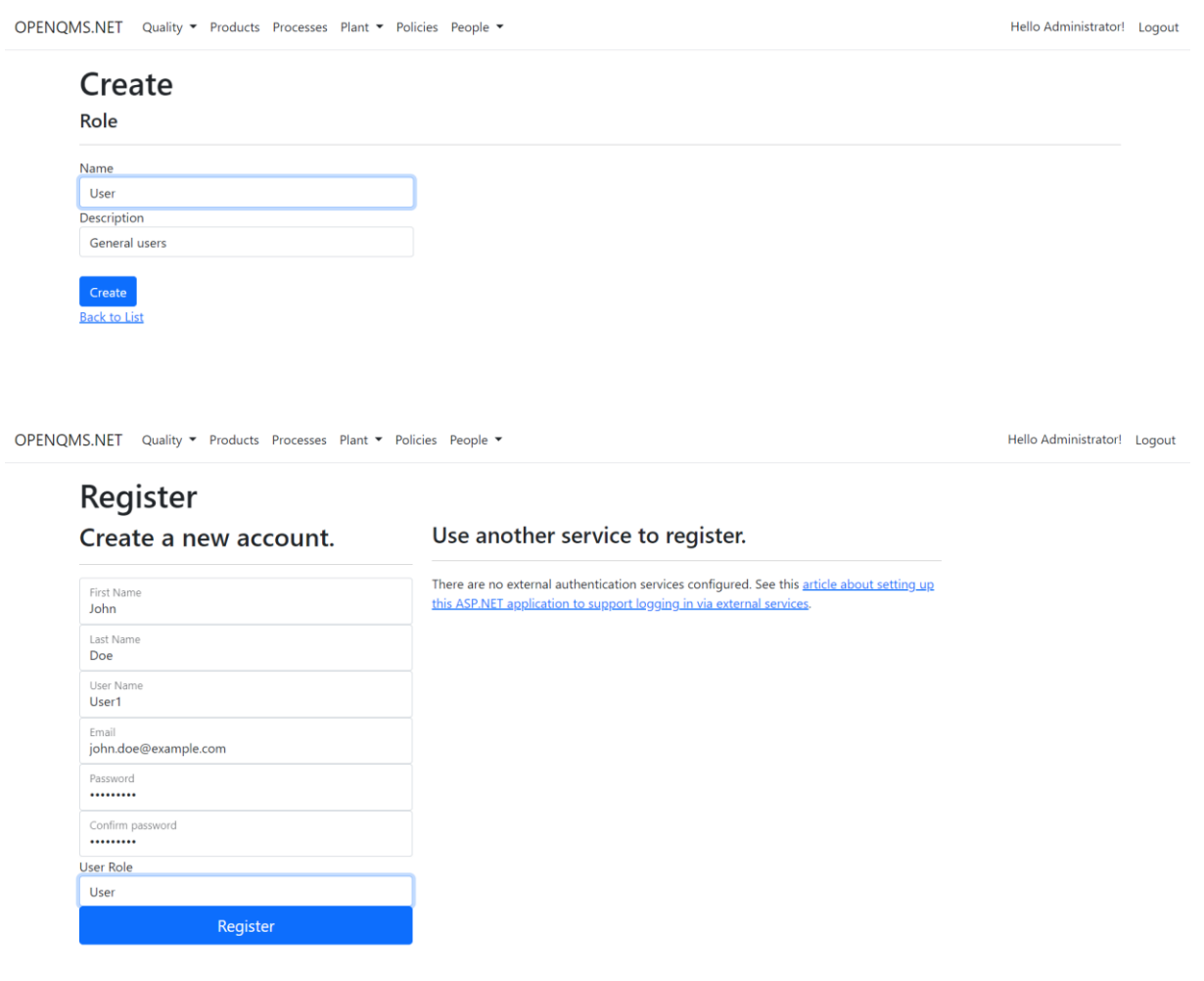

A manager can only view existing users and roles. Other users cannot access users and roles.

Both administrator and manager roles can create trainings, link an approved policy and assign them to a role.

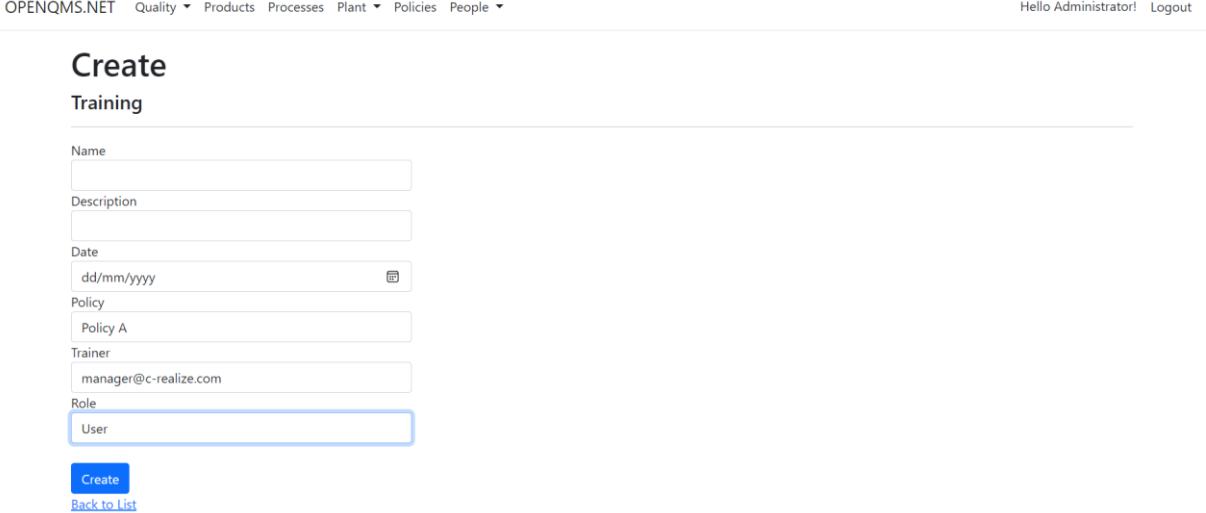

Individual users can be selected after a training is created by clicking the Edit button on the Trainings Index screen.

Hello Administrator! Logout

OPENQMS.NET Quality • Products Processes Plant • Policies People •

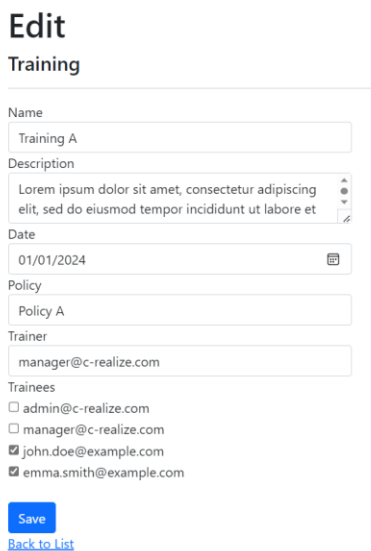

Other user roles can view the trainings they have been assigned. A training can be marked completed from the Details screen by an administrator or manager. Credentials then need to be entered.

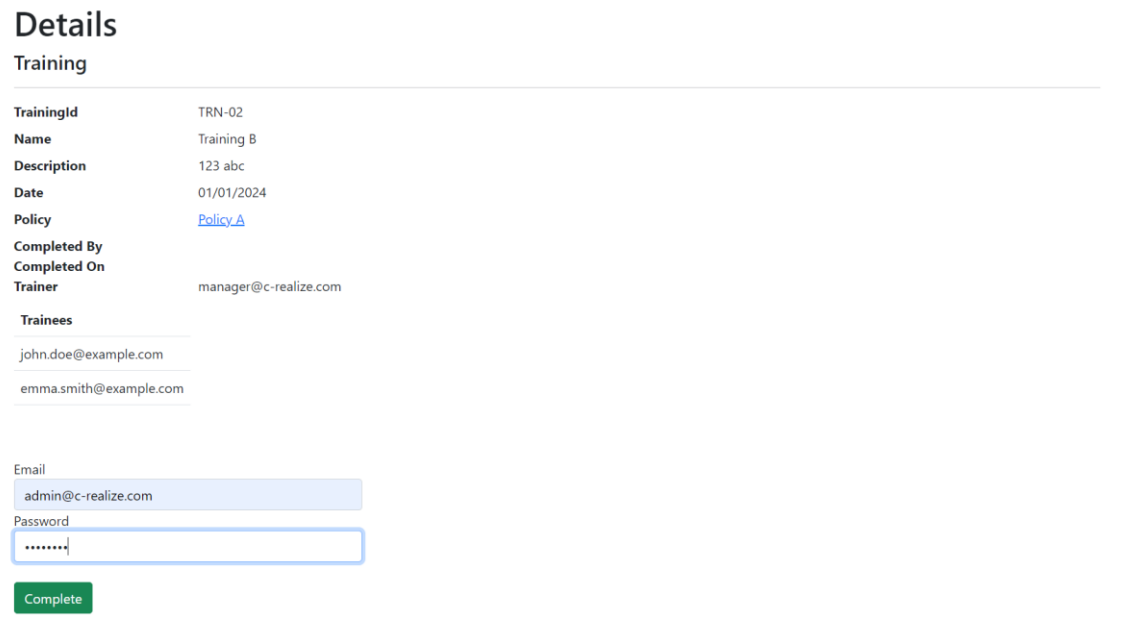

Once completed, the training cannot be edited or deleted anymore.

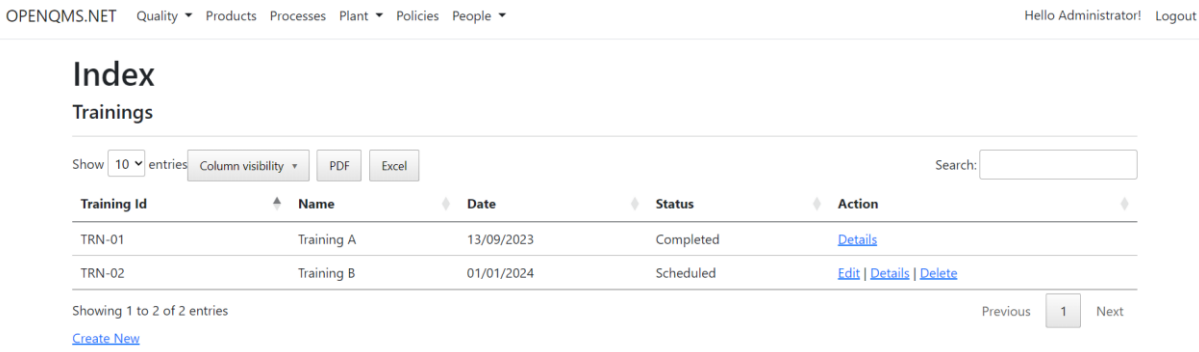

#### **Managing policies, procedures and other documents**

## Policies

Policies and other documents are version controlled. From the Documents Index page, click the Create button to create a new version of a document.

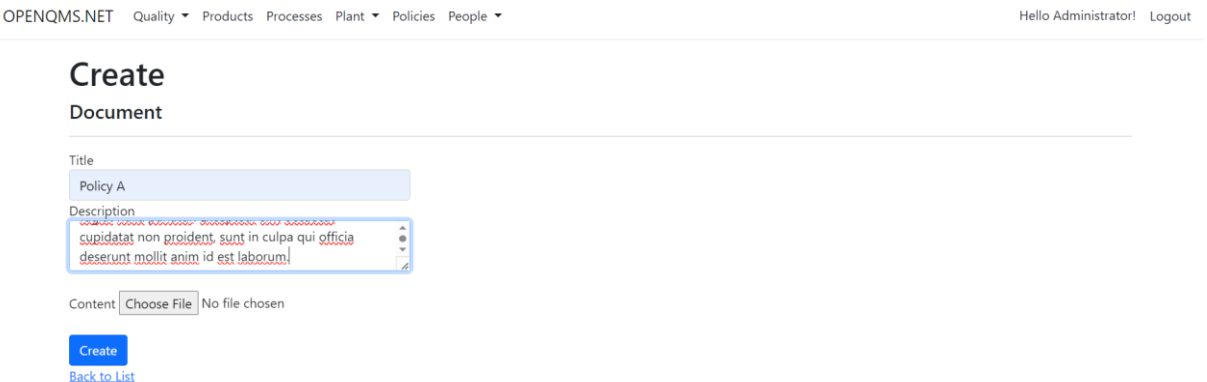

A file from the local storage can be uploaded. This file will then be stored on the server where a Files folder will be created in the OpenQMS repository. If a file with the same name already exists on the server location then it will not be uploaded. We therefore recommend to give your files a unique file name. Editing the document version will increase the version number. Only administrators and managers can approve a document version from the Document Details screen by entering their credentials.

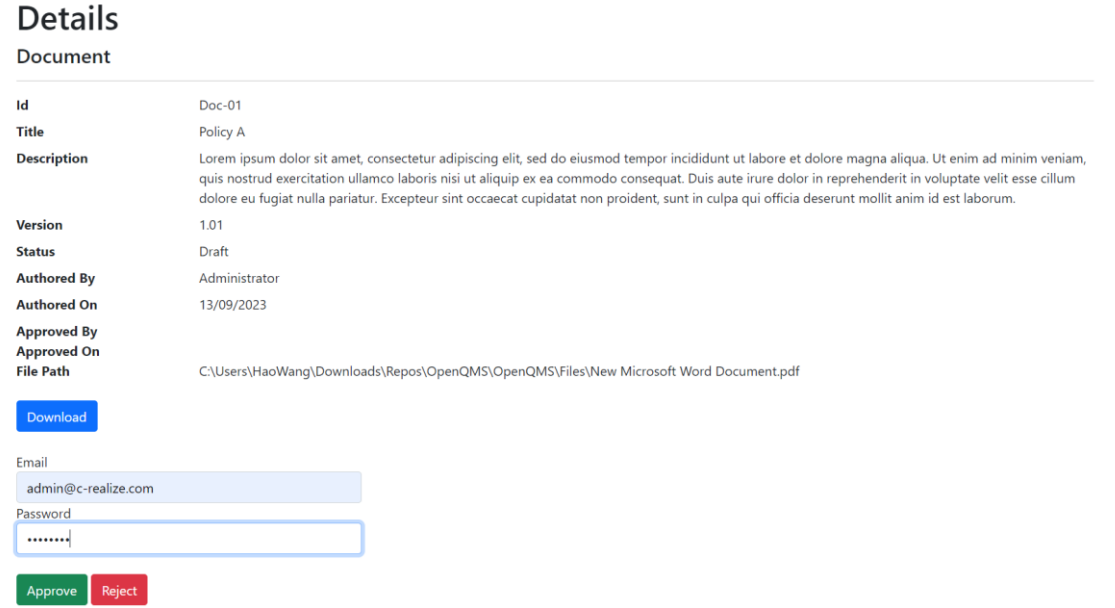

Upon approval, if the uploaded file is a pdf file, a digital certificate cert.pfx from the repository will be added (which might take some time). Once a document version is approved, it will be marked as a major version. Approved document versions cannot be edited or deleted anymore. For any changes, a new minor version will be created. When a new major version is approved, the previous approved version is set to obsolete.

OPENQMS.NET Quality v Products Processes Plant v Policies People v

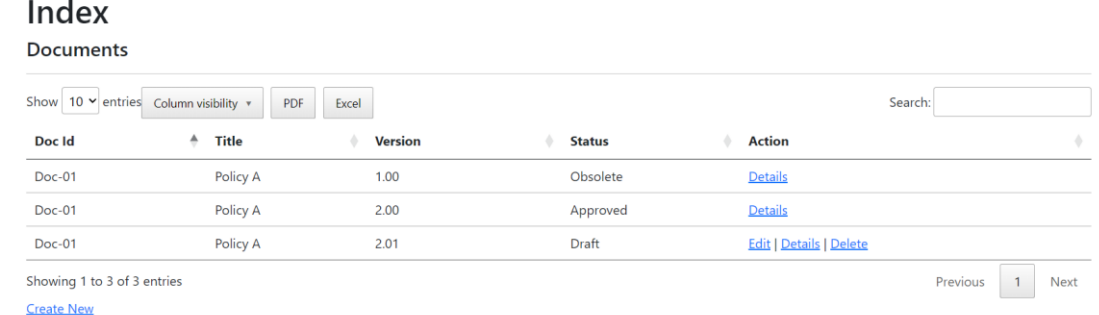

#### **Managing products, processes and the plant**

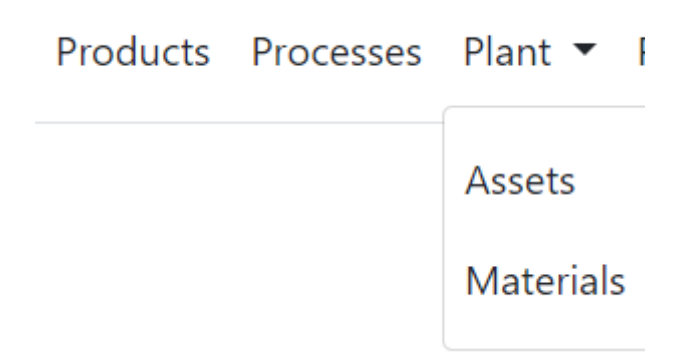

Products are version controlled. From the Products Index page, click the Create button to create a new version of a product.

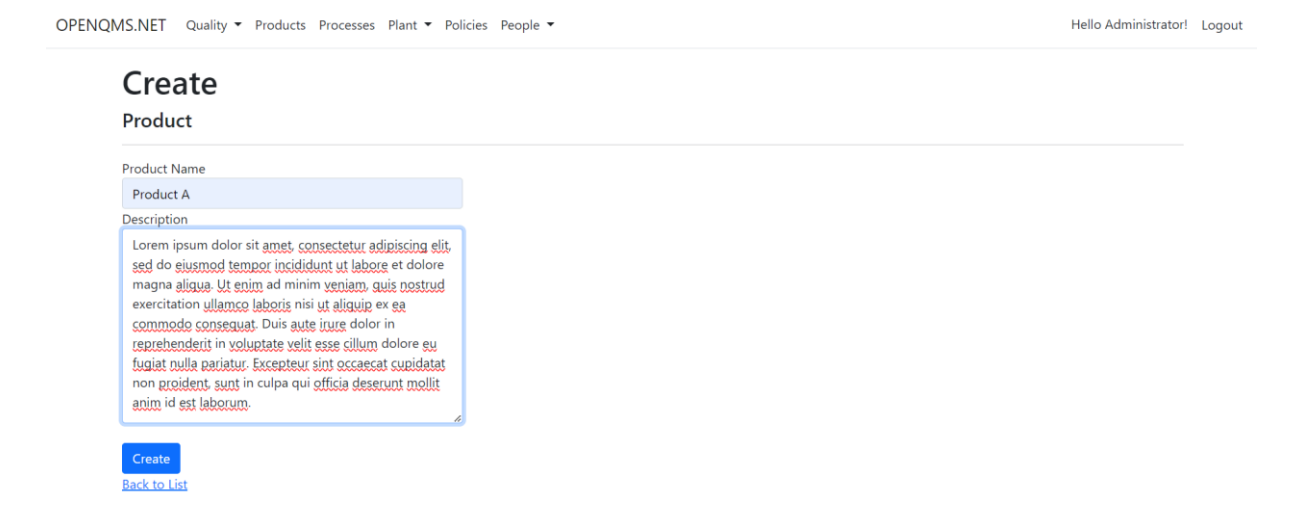

Editing the product version will increase the version number. Only administrators and managers can approve a product version from the Product Details screen by entering their credentials.

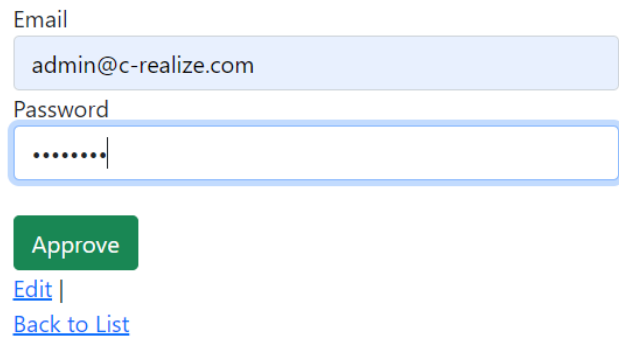

Once a product version is approved, it will be marked as a major version. Approved product versions cannot be edited or deleted anymore. For any changes, a new minor version will be created. When a new major version is approved, the previous approved version is set to obsolete.

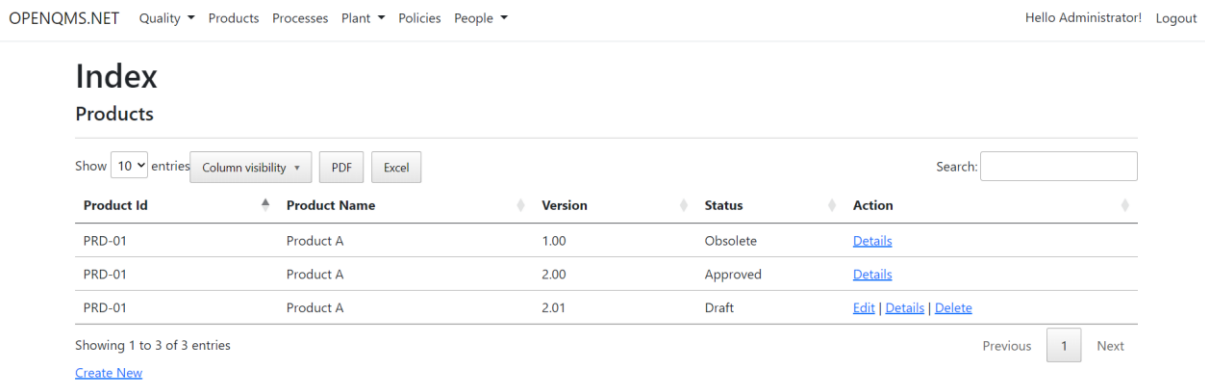

Processes, plant assets and materials can be created and managed in the same way.

### **Managing quality events**

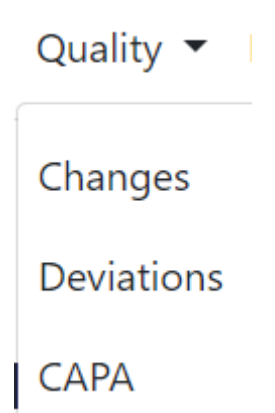

From the navigation bar, select a type of event e.g. change or deviation to navigate to its Index page. Click the Create button to create a new event. Events can be associated to any product, process, plant asset or material version that has been approved.

OPENQMS.NET Quality \* Products Processes Plant \* Policies People \*

Hello Administrator! Logout

## Create Change

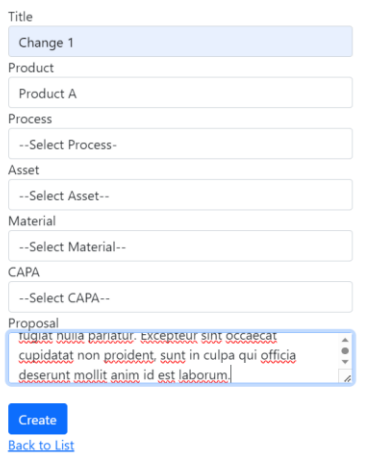

#### After its creation, the event needs to be evaluated from its Edit screen.

OPENQMS.NET Quality \* Products Processes Plant \* Policies People \*

Hello Administrator! Logout

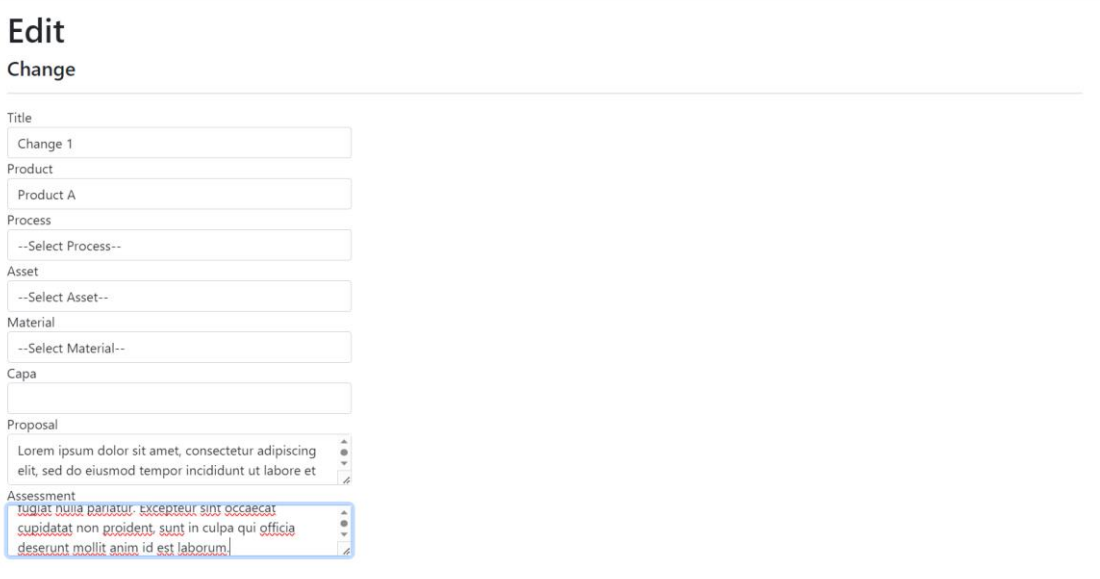

Only administrators and managers can then accepts the evaluation from the Details screen by entering their credentials.

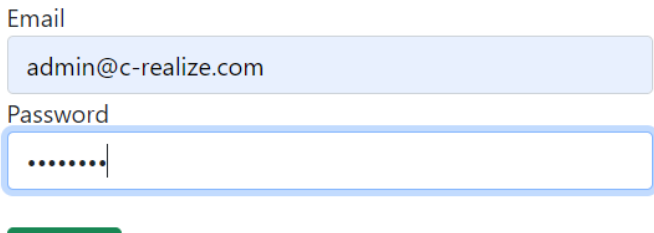

Once accepted, the necessary actions need to be implemented and required information added in the Edit screen.

Accept

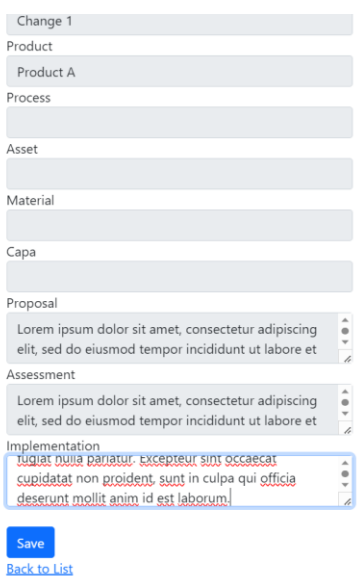

Eventually, the completed event can be approved by an administrator or manager.

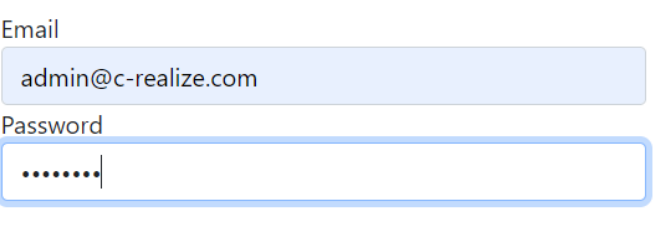

Approved events cannot be edited or deleted anymore.

Approve

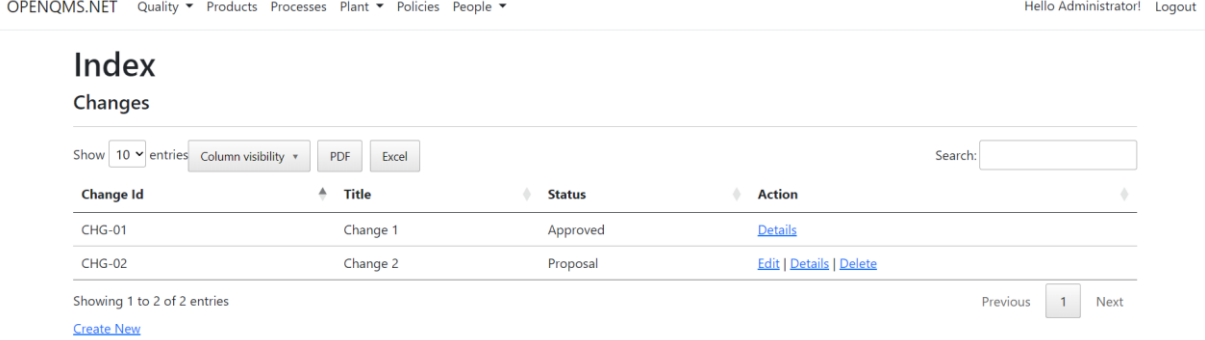